# **Einführung in die Programmierung für Physiker**

# **Organisatorisches, Einführung, Linux-Grundlagen**

Marc Wagner

Institut für theoretische Physik Johann Wolfgang Goethe-Universität Frankfurt am Main

WS 2017/18

## **Organisatorisches**

#### **Wann, wo, was?**

- **Vorlesung:**
	- Donnerstag 14:15 15:45, \_0.111.
- **Übungen:**
	- Betreutes Programmieren, d.h. der Tutor gibt individuelle Tipps, hilft bei Problemen, gibt bei Ratlosigkeit die nächsten Schritte vor, etc.
	- Kaum Frontalunterricht.
	- Wöchentliche Ausgabe von freiwilligen Übungsaufgaben (Bearbeitung ist stark zu empfehlen; das Erlernen einer Programmiersprache erfordert regelmäße Übung und Fleiß; die abschließende Klausur wird sich an diesen Übungsaufgaben orientieren).
	- In der Regel keine (bestenfalls knappe) kollektive Besprechung der Übungsaufgaben (bei Schwierigkeiten hilft der Tutor jeder Zeit und beliebig oft ... bzw. löst die Aufgabe gemeinsam mit Euch).
	- Dienstag 10:15 11:45, 01.120.
	- Dienstag 14:15 15:45, 01.120.
	- Mittwoch 09:15 10:45, 01.120.
	- Mittwoch 14:15 15:45, 01.120.
	- Donnerstag 10:15 11:45, 01.120.
	- Freitag 09:15 10:45, 01.120.

### **Vergabe der CP bei Erbringen von Studienleistungen**

- Regelmäßige und erfolgreiche Teilnahme am Praktikum, nachzuweisen durch: **Erfolgreiche Bearbeitung einer "großen Programmieraufgabe" (in Zweiergruppen) in der zweiten Semesterhälfte; das resultierende Programm ist dem jeweiligen Tutur in einem etwa 15-minütigen Gespräch zu demonstrieren und der entsprechende Programmcode abzugeben und zu erläutern; beide Gruppenmitglieder müssen dazu in der Lage sein.**
- **Bestehen einer 90-minütigen Klausur.**

### **Literatur**

- **Programmieren in C**, 2. Auflage (B. W. Kernighan, D. M. Ritchie, Hanser).
- Weitere Empfehlungen im Lauf des Semesters auf **http://th.physik.uni-frankfurt.de /~mwagner/mcwagner.html#progb**.

## **Inhalt dieser Vorlesung**

### **Im Wesentlichen ...**

- Programmiersprache **C**. "Wie schreibt man ein korrektes, d.h. ausführbares Programm?"
- Algorithmik, Numerik. "Wie bringt man dem Computer bei, eine anspruchsvolle wissenschaftliche Aufgabe effizient zu lösen?"
- Beispiele und Hausaufgaben orientiert an typischen in der Physik auftretenden Problemen (numerische Integration, numerische Lösung der Newtonschen BGls, ...).

### **Außerdem ...**

- **Linux** Grundlagen.
- Einbinden wissenschaftlicher Programmbibliotheken (**GSL**, ...).
- Ausblick auf andere Programmiersprachen (**Fortran**, **C++**, **Maple**, **Mathematica**, ...).

# **Linux – Warum?**

### **Empfohlenes Betriebssystem ist Linux, weil ...**

- kostenlos verfügbar(Download aus dem www),
- zahlreiche kostenlose Programme, Bibliotheken, etc. für praktisch jede wissenschaftliche (und nicht-wissenschaftliche) Anwendung existieren ("Office", Editoren, Compiler, Plotprogramme, numerische Bibliotheken, ...),
- weit verbreitet in der mathematischen, physikalischen und technischen Forschung (an Universitäten und anderen Forschungseinrichtungen findet man nur selten **Windows**-Rechner).

## **Linux – Installation**

- Verschiedene **Distributionen** (für den Nicht-Experten im Wesentlichen identisch).
	- **Ubuntu** (am ITP und damit auch im Übungsraum verwendet, auf meinem gegenwärtigen Laptop installiert).

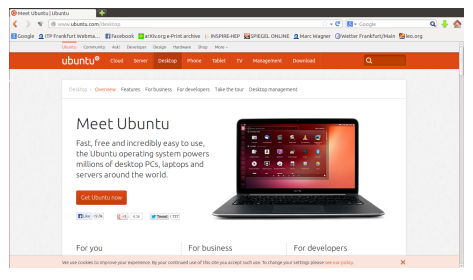

**SUSE** (auf meinen früheren Computern installiert).

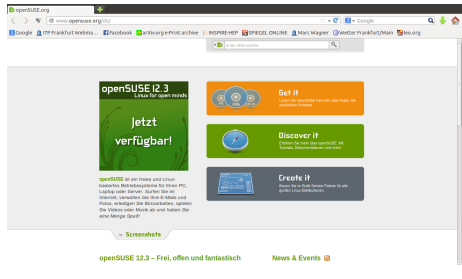

Viele weitere ...

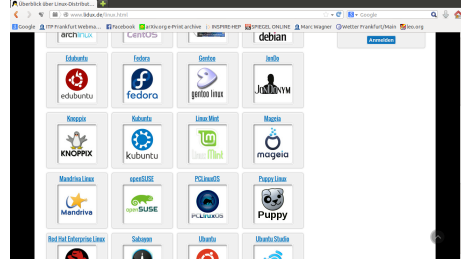

- Installation in der Regel einfach ...
	- 1. Herunterladen der Installationsdateien aus dem www, Abspeichern auf einem USB-Stick oder Brennen auf eine DVD (z.B. von einem **Windows**-Computer aus).
	- Einstecken des USB-Sticks/Einlegen der DVD in den zuküftigen **Linux**-Computer, dann 2. Neustart dieses Computers.
	- 3. Die **Linux**-Installation startet ...
- Falls doch Probleme auftreten ...
	- **Google**,
	- Kollegen fragen.
- Kann parallel zu **Windows** installiert werden (→ **Bootmanager**).

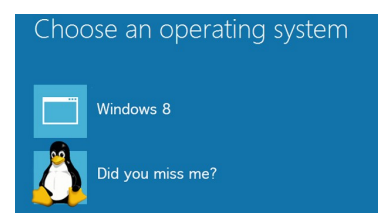

**Hausaufgabe:** Installiere Linux auf Deinem Laptop/Desktop-Computer.

## **Linux – Terminal**

- Icons anklicken, Dateien mit der Maus hin- und herziehen, etc. (wie zum Beispiel in **Windows** üblich) auch in **Linux** möglich ... **aber langsam und unpraktisch!**
- Schneller und effizienter arbeitet man meistens mit einem **Terminal** (auch als **Shell**, **Kommandozeile** oder [fälschlicher Weise] **Konsole** bezeichnet).

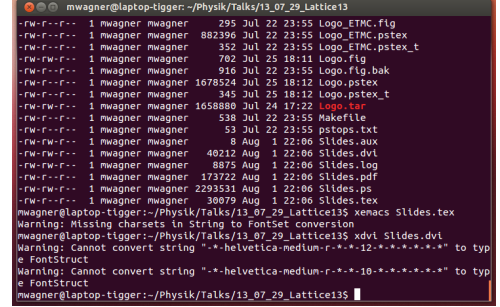

- Textbasierte Ein- und Ausgabe-Schnittstelle, z.B. um
	- Programme zu starten,
	- Dateien anzulegen, zu verschieben, zu kopieren, zu löschen.

# **Linux-Befehle – man**

### **man: Befehlsbeschreibung anzeigen (manual)**

**man** command: Befehlsbeschreibung des Befehls command anzeigen.

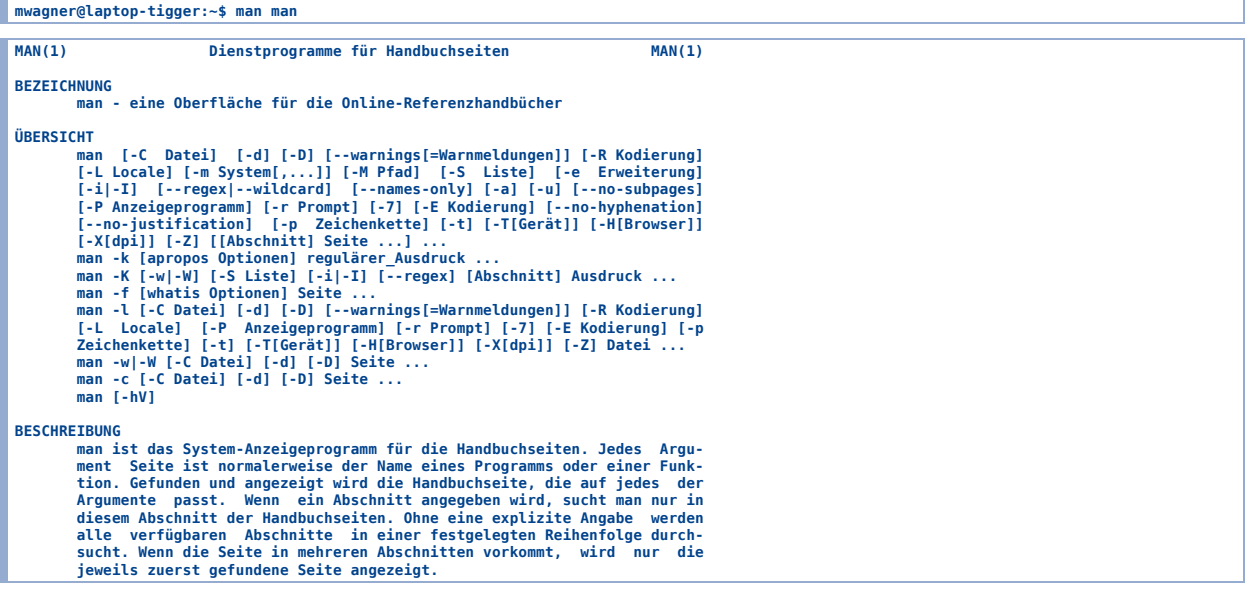

## **Linux-Befehle – ls, Wildcards**

### **ls: Verzeichnis anzeigen (list directory)**

- **ls**, **ls** .: Aktuelles Verzeichnis anzeigen ("." bezeichnet das aktuelle Verzeichnis).
- **ls** directory: Verzeichnis directory anzeigen.
- **ls** -l: Aktuelles Verzeichnis ausführlich anzeigen (Typ, Zugriffsrechte, Größe, Zeitpunkt der letzten Veränderung).
- **ls** -a: Aktuelles Verzeichnis vollständig anzeigen (auch versteckte Dateien; diese beginnen mit ".").
- **ls** file: Verzeichniseintrag der Datei file anzeigen.

```
mwagner@laptop-tigger:~/Physik/Teaching/11WS_Numerik/C_Basics$ ls
backup C_Basics.dvi C_Basics.ps Makefile Programmname.C
C_Basics.aux C_Basics.log C_Basics.tex Programmname
 mwagner@laptop-tigger:~/Physik/Teaching/11WS_Numerik/C_Basics$ ls .
backup C_Basics.dvi C_Basics.ps Makefile Programmname.C
C_Basics.aux C_Basics.log C_Basics.tex Programmname
 mwagner@laptop-tigger:~/Physik/Teaching/11WS_Numerik/C_Basics$ ls backup/
C_Basics.aux C_Basics.dvi C_Basics.log C_Basics.ps C_Basics.tex
    mwagner@laptop-tigger:~/Physik/Teaching/11WS_Numerik/C_Basics$ ls -l
 insgesamt 108
drwx------ 2 mwagner mwagner 4096 Okt 7 19:07 backup<br>-rw-rw-r-- 1 mwagner mwagner 8 Okt 9 21:43 C_Basics.aux<br>-rw-rw-r-- 1 mwagner mwagner 1556 Okt 9 21:43 C_Basics.dvi<br>-rw-rw-r-- 1 mwagner mwagner 6352 Okt 9 21:43 C_Basics
 -rw-rw-r-- 1 mwagner mwagner 8 Okt 9 21:43 C_Basics.aux
-rw-rw-r-- 1 mwagner mwagner 1556 Okt 9 21:43 C_Basics.dvi
-rw-rw-r-- 1 mwagner mwagner 6352 Okt
 -rw-rw-r-- 1 mwagner mwagner 65272 Okt 9 21:43 C_Basics.ps
-rw-r--r-- 1 mwagner mwagner 2133 Okt 9 21:43 C_Basics.tex
 -rw-r--r-- 1 mwagner mwagner 147 Mai 7 18:23 Makefile
-rwxrwxr-x 1 mwagner mwagner 8715 Okt 9 21:44 Programmname
-rw-r--r-- 1 mwagner mwagner 176 Mai 7 18:23 Programmname.C
mwagner@laptop-tigger:~/Physik/Teaching/11WS_Numerik/C_Basics$ ls -l C_Basics.dvi 
-rw-rw-r-- 1 mwagner mwagner 1556 Okt 9 21:43 C_Basics.dvi
```
#### **Wildcards**

- Häufig ist es hilfreich nur einen Teil eines Datei- oder Verzeichnisnamens eindeutig anzugeben und den Rest durch **Wildcards** flexibel zu halten.
- \*: Bezeichnet eine beliebige Zeichenfolge.
- ?: Bezeichnet ein beliebiges Zeichen.

```
mwagner@laptop-tigger:~/Physik/Teaching/11WS_Numerik/C_Basics$ ls -l
insgesamt 108
drwx------ 2 mwagner mwagner 4096 Okt 7 19:07 backup
-rw-rw-r-- 1 mwagner mwagner 156 Okt 9 21:43 C_Basics.aux<br>-rw-rw-r-- 1 mwagner mwagner 1556 Okt 9 21:43 C_Basics.dvg<br>-rw-rw-r-- 1 mwagner mwagner 65272 Okt 9 21:43 C_Basics.log<br>-rw-rv-r-- 1 mwagner mwagner 65272 Okt 9 21:4
-rwxrwxr-x 1 mwagner mwagner 8715 Okt 9 21:44 Programmname
                                                           -rw-r--r-- 1 mwagner mwagner 176 Mai 7 18:23 Programmname.C
mwagner@laptop-tigger:~/Physik/Teaching/11W<u>S Numerik/C_Basics$ ls -l C*</u><br>-rw-rw-r-- 1 mwagner mwagner    8 Okt  9 21:43 C_Basics.dux<br>-rw-rw-r-- 1 mwagner mwagner  1556 Okt  9 21:43 C_Basics.dvi
-rw-rw-r-- 1 mwagner mwagner 6352 Okt 9 21:43 C_Basics.log
-rw-rw-r-- 1 mwagner mwagner 65272 Okt 9 21:43 C_Basics.ps
-rw-r--r-- 1 mwagner mwagner 2133 Okt 9 21:43 C_Basics.tex
mwagner@laptop-tigger:~/Physik/Teaching/11WS_Numerik/C_Basics$ ls -l C*.??
-rw-rw-r-- 1 mwagner mwagner 65272 Okt 9 21:43 C_Basics.ps
mwagner@laptop-tigger:~/Physik/Teaching/11WS_Numerik/C_Basics$ ls -l C*.???
-rw-rw-r-- 1 mwagner mwagner 8 Okt 9 21:43 C_Basics.aux
-rw-rw-r-- 1 mwagner mwagner 1556 Okt 9 21:43 C_Basics.dvi
-rw-rw-r-- 1 mwagner mwagner 6352 Okt 9 21:43 C_Basics.log
-rw-r--r-- 1 mwagner mwagner 2133 Okt 9 21:43 C_Basics.tex
```
## **Linux-Befehle – cd, mkdir, rmdir**

### **cd: Verzeichnis wechseln (change directory)**

- **cd** directory: In Verzeichnis directory wechseln.
- **cd**, **cd** ~: Ins **Home-Verzeichnis** wechseln ("~" bezeichnet das Home-Verzeichnis, meist /home/<Benutzer>).
- **cd** ..: Ins übergeordnete Verzeichnis wechseln (".." bezeichnet das übergeordnete Verzeichnis).

#### **mkdir: Verzeichnis anlegen (make directory)**

**mkdir** directory: Verzeichnis directory anlegen.

#### **rmdir: Leeres Verzeichnis löschen (remove directory)**

**rmdir** directory: Leeres Verzeichnis directory löschen.

```
mwagner@laptop-tigger:~/lecture_ProgPhys$ ls -l
insgesamt 8
 drwxrwxr-x 5 mwagner mwagner 4096 Okt 9 17:57 slides
drwxrwxr-x 4 mwagner mwagner 4096 Sep 27 16:34 slides_Claudius
 mwagner@laptop-tigger:~/lecture_ProgPhys$ cd slides
mwagner@laptop-tigger:~/lecture_ProgPhys/slides$ ls -l
 insgesamt 32
drwxrwxr-x 3 mwagner mwagner 4096 Okt 7 18:40 backup
drwxrwxr-x 2 mwagner mwagner 4096 Okt 7 18:23 images
 -rw-rw-r-- 1 mwagner mwagner 11937 Okt 9 17:48 linux_basics.html
drwxrwxr-x 3 mwagner mwagner 4096 Okt 7 19:10 offline
-rw-rw-r-- 1 mwagner mwagner 7485 Okt 6 19:36 test.html
mwagner@laptop-tigger:~/lecture_ProgPhys/slides$ mkdir abc
 mwagner@laptop-tigger:~/lecture_ProgPhys/slides$ ls -l
insgesamt 36
drwxrwxr-x 2 mwagner mwagner 4096 Okt 9 18:01 abc
 drwxrwxr-x 3 mwagner mwagner 4096 Okt 7 18:40 backup
drwxrwxr-x 2 mwagner mwagner 4096 Okt 7 18:23 images
-rw-rw-r-- 1 mwagner mwagner 11937 Okt 9 17:48 linux_basics.html
 drwxrwxr-x 3 mwagner mwagner 4096 Okt 7 19:10 offline
-rw-rw-r-- 1 mwagner mwagner 7485 Okt 6 19:36 test.html
mwagner@laptop-tigger:~/lecture_ProgPhys/slides$ cd abc
 mwagner@laptop-tigger:~/lecture_ProgPhys/slides/abc$ ls -l
insgesamt 0
 mwagner@laptop-tigger:~/lecture_ProgPhys/slides/abc$ cd ..<br>mwagner@laptop-tigger:~/lecture_ProgPhys/slides$ rmdir abc<br>mwagner@laptop-tigger:~/lecture_ProgPhys/slides$ ls -l
 insgesamt 32
drwxrwxr-x 3 mwagner mwagner 4096 Okt 7 18:40 backup
 drwxrwxr-x 2 mwagner mwagner 4096 Okt 7 18:23 images<br>-rw-rw-r-- 1 mwagner mwagner 11937 Okt 9 17:48 linux_basics.html<br>drwxrwxr-x 3 mwagner mwagner 4096 Okt 7 19:10 offline<br>-rw-rw-r-- 1 mwagner mwagner 7485 Okt 6 19:36 test
mwagner@laptop-tigger:~/lecture_ProgPhys/slides$ rmdir images
 rmdir: konnte "images" nicht entfernen: Das Verzeichnis ist nicht leer
mwagner@laptop-tigger:~/lecture_ProgPhys/slides$ ls -l images
insgesamt 1704
 -rw-rw-r-- 1 mwagner mwagner 971112 Okt  4 22:58 1985.png<br>-rw-rw-r-- 1 mwagner mwagner  26343 Okt  6 22:53 bootmanager.jpg<br>-rw-rw-r-- 1 mwagner mwagner 223523 Okt  7 17:38 linux_distributions.png<br>-rw-rw-r-- 1 mwagner mwagn
 -rw-rw-r-- 1 mwagner mwagner 129517 Okt 7 18:23 terminal.png
 -rw-rw-r-- 1 mwagner mwagner 239030 Okt 6 22:03 ubuntu.png
```
## **Linux-Befehle – echo, >, >>, less**

#### **echo: Textzeile anzeigen**

**echo** text: Textzeile text anzeigen.

### **>, >>: Umleiten der Bildschirmausgabe in eine Textdatei**

- command **>** file: Bildschirmausgabe des Befehls/Programms command in die Textdatei file umleiten; existiert die Datei *file* bereits, wird sie überschrieben.
- command **>>** file: Bildschirmausgabe des Befehls/Programms command in die Textdatei file umleiten; existiert die Datei file bereits, wird die Bildschirmausgabe am Ende der Datei angehängt.

### **less: Textdatei anzeigen**

**less** file: Textdatei file anzeigen.

```
mwagner@laptop-tigger:~/lecture_ProgPhys/slides/tmp$ echo abc def
abc def
  mwagner@laptop-tigger:~/lecture_ProgPhys/slides/tmp$ ls -l
insgesamt 0
mwagner@laptop-tigger:~/lecture_ProgPhys/slides/tmp$ echo abc def > textdatei1.txt
 mwagner@laptop-tigger:~/lecture_ProgPhys/slides/tmp$ ls -l
insgesamt 4
-rw-rw-r-- 1 mwagner mwagner 8 Okt 9 21:02 textdatei1.txt
mwagner@laptop-tigger:~/lecture_ProgPhys/slides/tmp$ less textdatei1.txt 
abc def
textdatei1.txt (END)
 mwagner@laptop-tigger:~/lecture_ProgPhys/slides/tmp$ echo 123 456 789 > textdatei1.txt
mwagner@laptop-tigger:~/lecture_ProgPhys/slides/tmp$ less textdatei1.txt
123 456 789
textdatei1.txt (END)
mwagner@laptop-tigger:~/lecture_ProgPhys/slides/tmp$ echo abc def > textdatei1.txt
 mwagner@laptop-tigger:~/lecture_ProgPhys/slides/tmp$ echo 123 456 789 >> textdatei1.txt
mwagner@laptop-tigger:~/lecture_ProgPhys/slides/tmp$ less textdatei1.txt
abc def
123 456 789
textdatei1.txt (END)
 mwagner@laptop-tigger:~/lecture_ProgPhys/slides/tmp$ ls -l > textdatei2.txt
mwagner@laptop-tigger:~/lecture_ProgPhys/slides/tmp$ ls -l
insgesamt 8
 -rw-rw-r-- 1 mwagner mwagner 20 Okt 9 21:05 textdatei1.txt
-rw-rw-r-- 1 mwagner mwagner 132 Okt 9 21:06 textdatei2.txt
mwagner@laptop-tigger:~/lecture_ProgPhys/slides/tmp$ less textdatei2.txt 
insgesamt 4
 -rw-rw-r-- 1 mwagner mwagner 20 Okt 9 21:05 textdatei1.txt
-rw-rw-r-- 1 mwagner mwagner 0 Okt 9 21:06 textdatei2.txt
textdatei2.txt (END)
```
## **Linux-Befehle – cp, mv**

### **cp: Datei/Verzeichnis kopieren (copy file/directory)**

- **cp** file\_src file\_dst: Datei file\_src kopieren; file\_dst ist der Pfad und Dateiname der Kopie.
- **cp** file\_src directory\_dst: Datei file\_src ins Verzeichnis directory\_dst kopieren; der Dateiname der Kopie ist identisch zum Original, d.h. file\_src.
- **cp -r** directory\_src directory\_dst: Verzeichnis directory\_src und dessen Inhalt (auch Unterverzeichnisse) ins Verzeichnis directory\_dst kopieren.

#### **mv: Datei/Verzeichnis verschieben (move file/directory)**

- mv file src file dst: Datei file src verschieben; file dst ist der Pfad und Dateiname der verschobenen Datei.
- **mv** file\_src directory\_dst: Datei file\_src ins Verzeichnis directory\_dst verschieben; der Dateiname der Kopie wird beibehalten.
- **mv** directory\_src directory\_dst: Verzeichnis file\_src und dessen Inhalt (auch Unterverzeichnisse) ins Verzeichnis directory dst verschieben.

```
mwagner@laptop-tigger:~/lecture_ProgPhys/slides/tmp$ ls -l
insgesamt 8
 -rw-rw-r-- 1 mwagner mwagner 20 Okt 11 09:28 textdatei1.txt
-rw-rw-r-- 1 mwagner mwagner 132 Okt 11 09:28 textdatei2.txt
 mwagner@laptop-tigger:~/lecture_ProgPhys/slides/tmp$ cp textdatei1.txt kopie.txt
mwagner@laptop-tigger:~/lecture_ProgPhys/slides/tmp$ ls -l
insgesamt 12
 -rw-rw-r-- 1 mwagner mwagner 20 Okt 11 09:29 kopie.txt
-rw-rw-r-- 1 mwagner mwagner 20 Okt 11 09:28 textdatei1.txt
-rw-rw-r-- 1 mwagner mwagner 132 Okt 11 09:28 textdatei2.txt
 mwagner@laptop-tigger:~/lecture_ProgPhys/slides/tmp$ mkdir kopien<br>mwagner@laptop-tigger:~/lecture_ProgPhys/slides/tmp$ mv kopie.txt kopien<br>mwagner@laptop-tigger:~/lecture_ProgPhys/slides/tmp$ ls -l<br>insgesamt 12
drwxrwxr-x 2 mwagner mwagner 4096 Okt 11 09:31 kopien
 -rw-rw-r-- 1 mwagner mwagner 20 Okt 11 09:28 textdatei1.txt
-rw-rw-r-- 1 mwagner mwagner 132 Okt 11 09:28 textdatei2.txt
mwagner@laptop-tigger:~/lecture_ProgPhys/slides/tmp$ ls -l kopien
insgesamt 4
-rw-rw-r-- 1 mwagner mwagner 20 Okt 11 09:29 kopie.txt
 mwagner@laptop-tigger:~/lecture_ProgPhys/slides/tmp$ cp kopien kopien_backup
cp: Verzeichnis "kopien" ausgelassen
 mwagner@laptop-tigger:~/lecture_ProgPhys/slides/tmp$ cp -r kopien kopien_backup<br>mwagner@laptop-tigger:~/lecture_ProgPhys/slides/tmp$ ls -l<br>insgesamt 16
 drwxrwxr-x 2 mwagner mwagner 4096 Okt 11 09:31 kopien<br>drwxrwxr-x 2 mwagner mwagner 4096 Okt 11 09:32 kopien_backup<br>-rw-rw-r-- 1 mwagner mwagner   20 Okt 11 09:28 textdateil.txt<br>-rw-rw-r-- 1 mwagner mwagner  132 Okt 11 09:2
insgesamt 4
-rw-rw-r-- 1 mwagner mwagner 20 Okt 11 09:32 kopie.txt
```
## **Linux-Befehle – rm**

### **rm: Datei/Verzeichnis löschen (remove file/directory)**

- **rm** file: Datei file löschen.
- **rm** -r directory: Verzeichnis directory und dessen Inhalt (auch Unterverzeichnisse) löschen.
- **rm** -r \*: Den gesamten Inhalt des aktuellen Verzeichnisses (auch Unterverzeichnisse) löschen. **Vorsicht! Bei leichtsinniger Verwendung (z.B. im Home-Verzeichnis) drohen verheerende Auswirkungen!**

```
mwagner@laptop-tigger:~/lecture_ProgPhys/slides/tmp$ ls -l<br>insgesamt 8<br>-rw-rw-r-- 1 mwagner mwagner 20 0kt 9 21:05 textdateil.txt<br>-rw-rw-r-- 1 mwagner mwagner 132 0kt 9 21:06 textdatei2.txt<br>mwagner@laptop-tigger:~/lecture_
insgesamt 4
-rw-rw-r-- 1 mwagner mwagner 132 Okt 9 21:06 textdatei2.txt
mwagner@laptop-tigger:~/lecture_ProgPhys/slides/tmp$ cd ..
mwagner@laptop-tigger:~/lecture_ProgPhys/slides$ ls -l
insgesamt 48
drwxrwxr-x 3 mwagner mwagner 4096 Okt 7 18:40 backup
drwxrwxr-x 2 mwagner mwagner 4096 Okt 7 18:23 images
-rw-rw-r-- 1 mwagner mwagner 21234 Okt 9 22:05 linux_basics.html<br>drwxrwxr-x 3 mwagner mwagner 4096 Okt 7 19:10 offline<br>-rw-rw-r-- 1 mwagner mwagner 4096 Okt 6 19:36 test.html<br>drwxrwxr-x 2 mwagner mwagner 4096 Okt 9 22:06 t
mwagner@laptop-tigger:~/lecture_ProgPhys/slides$ rm -r tmp/
mwagner@laptop-tigger:~/lecture_ProgPhys/slides$ ls -l
insgesamt 44
drwxrwxr-x 3 mwagner mwagner 4096 Okt 7 18:40 backup
drwxrwxr-x 2 mwagner mwagner 4096 Okt 7 18:23 images
-rw-rw-r-- 1 mwagner mwagner 22441 Okt 9 22:09 linux_basics.html
drwxrwxr-x 3 mwagner mwagner 4096 Okt 7 19:10 offline
-rw-rw-r-- 1 mwagner mwagner 7485 Okt 6 19:36 test.html
```
## **Zugriffsrechte, Linux-Befehle – chmod**

### **Zugriffsrechte von Dateien und Verzeichnissen**

Die ersten zehn Zeichen der Ausgabe von **ls** -l zeigen den Dateityp und die Zugriffsrechte an.

```
mwagner@laptop-tigger:~/lecture_ProgPhys/slides/tmp$ ls -l
insgesamt 8
-rw-rw-r-- 1 mwagner mwagner 20 Okt 9 21:05 textdatei1.txt
-rw-rw-r-- 1 mwagner mwagner 132 Okt 9 21:06 textdatei2.txt
```
- Zeichen 1: "-" → reguläre Datei, "d" → Verzeichnis, "l" → **Link**.
- Zeichen 2 bis 4: Die eigenen Zugriffsrechte (user); maximale Zugriffsrechte sind "rwx", d.h. lesbar (read), überschreibbar (write), ausführbar (execute); minimale Zugriffsrechte sind "---".
- Zeichen 5 bis 7: Die Zugriffsrechte der Mitglieder der eigenen Gruppe (group).
- Zeichen 8 bis 10: Die Zugriffsrechte aller anderen, die Zugang zum Dateisystem haben (others).

### **chmod: Zugriffsrechte einer Datei/eines Verzeichnisses ändern (change file mode bits)**

- **chmod** u+r file, **chmod** u+w file, **chmod** u+x file: Für Datei file read, write, execute für user erlauben.
- **chmod** u-r file, ...: Für Datei file read, ... für user verbieten.
- **chmod** u+r file, **chmod** g+r file, **chmod** o+r file: Für Datei file read für user, group, others erlauben.
- **chmod** -R u+r directory, ...: Für Verzeichnis directory und alle Unterverzeichnisse, ... und alle darin enthaltenen Dateien read, ... für user erlauben.

```
mwagner@laptop-tigger:~/lecture_ProgPhys/slides/tmp$ ls -l
 insgesamt 8<br>-rw-rw-r-- 1 mwagner mwagner 20 Okt 10 10:35 textdateil.txt<br>-rw-rw-r-- 1 mwagner mwagner 132 Okt 10 10:35 textdatei2.txt<br>mwagner@laptop-tigger:~/lecture_ProgPhys/slides/tmp$ chmod o-r textdateil.txt<br>mwagner@lap
 -rw-rw---- 1 mwagner mwagner 20 Okt 10 10:35 textdatei1.txt
-rw-rw-r-- 1 mwagner mwagner 132 Okt 10 10:35 textdatei2.txt
mwagner@laptop-tigger:~/lecture_ProgPhys/slides/tmp$ ./textdatei1.txt 
 bash: ./textdateil.txt: Keine Berechtigung<br>mwagner@laptop-tigger:~/lecture_ProgPhys/slides/tmp$ chmod u+x textdateil.txt<br>mwagner@laptop-tigger:~/lecture ProgPhys/slides/tmp$ ls -l
 insgesamt 8
-rwxrw---- 1 mwagner mwagner 20 Okt 10 10:35 textdatei1.txt
-rw-rw-r-- 1 mwagner mwagner 132 Okt 10 10:35 textdatei2.txt
 mwagner@laptop-tigger:~/lecture_ProgPhys/slides/tmp$ ./textdatei1.txt<br>./textdatei1.txt: Zeile 1: abc: Kommando nicht gefunden.<br>./textdatei1.txt: Zeile 2: 123: Kommando nicht gefunden.
mwagner@laptop-tigger:~/lecture_ProgPhys/slides/tmp$ less textdatei1.txt
 abc def
123 456 789
textdatei1.txt (END)
 mwagner@laptop-tigger:~/lecture_ProgPhys/slides/tmp$ cd ..
 mwagner@laptop-tigger:~/lecture_ProgPhys/slides$ ls -l
 insgesamt 52
drwxrwxr-x 3 mwagner mwagner 4096 Okt 7 18:40 backup
drwxrwxr-x 2 mwagner mwagner 4096 Okt 7 18:23 images
-rw-rw-r-- 1 mwagner mwagner 25166 Okt 10 10:40 linux_basics.html
 drwxrwxr-x 3 mwagner mwagner 4096 Okt 7 19:10 offline
-rw-rw-r-- 1 mwagner mwagner 7485 Okt 6 19:36 test.html
drwxrwxr-x 2 mwagner mwagner 4096 Okt 10 10:35 tmp
 mwagner@laptop-tigger:~/lecture_ProgPhys/slides$ chmod -R u+rwx tmp<br>mwagner@laptop-tigger:~/lecture_ProgPhys/slides$ chmod -R go-rwx tmp<br>mwagner@laptop-tigger:~/lecture<sup>_</sup>ProgPhys/slides$ ls -l
insgesamt 52
 drwxrwxr-x 3 mwagner mwagner 4096 Okt 7 18:40 backup<br>drwxrwxr-x 2 mwagner mwagner 4096 Okt 7 18:23 images<br>-rw-rw-r-- 1 mwagner mwagner 25166 Okt 10 10:40 linux_basics.html<br>drwxrwxr-x 3 mwagner mwagner 4096 Okt 7 19:10 offl
    mwagner@laptop-tigger:~/lecture_ProgPhys/slides$ ls -l tmp
insgesamt 8
 -rwx------ 1 mwagner mwagner 20 Okt 10 10:35 textdatei1.txt
-rwx------ 1 mwagner mwagner 132 Okt 10 10:35 textdatei2.txt
```
# **Linux-Befehle – ps, kill**

### **ps: Laufende Prozesse anzeigen**

**ps** -u loginname: Alle laufenden Prozesse des Benutzers loginname anzeigen.

### **kill: Laufenden Prozess beenden**

• kill pid: Prozess mit Prozess-ID pid beenden (hilfreich z.B., wenn ein Programm "abstürzt" und das zugeordnete Fenster nicht mehr reagiert).

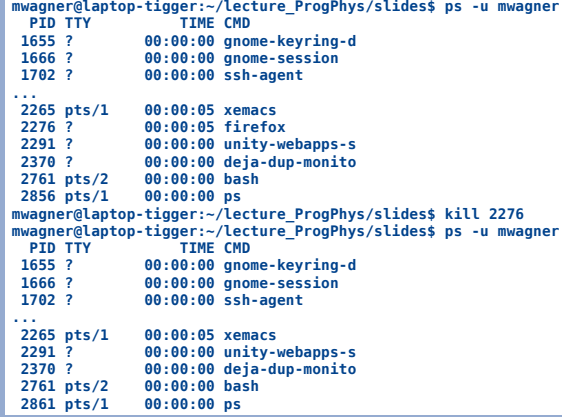

# **Linux-Befehle – ssh, scp**

#### **ssh: Via www auf anderem Computer einloggen (z.B. von zu Hause aus auf einem Uni-Computer)**

- **ssh** -l loginname hostname: Einloggen auf dem Computer hostname als Benutzer loginname.
- **exit**: Ausloggen.

#### **scp: Via www Datei/Verzeichnis von anderem/auf anderen Computer kopieren**

- **scp** loginname@hostname:file .: Datei file von dem Computer hostname als Benutzer loginname ins aktuelle Verzeichnis kopieren.
- **scp** -r directory loginname@hostname:~/: Verzeichnis directory und dessen Inhalt auf den Computer hostname ins Home-Verzeichnis des Benutzers loginname kopieren.

**mwagner@laptop-tigger:~/lecture\_ProgPhys/slides/tmp\$ ssh -l mwagner itp.uni-frankfurt.de mwagner@itp.uni-frankfurt.de's password: \*\*\*\*\*\*\*\* mwagner@kampala:~\$ ls topology backup FIG002.fig topology\_1 topology\_6 topology.tex FIG001.fig FIG002.pstex topology\_2 topology.aux FIG001.pstex FIG002.pstex\_t topology\_3 topology.dvi FIG001.pstex\_t literature topology\_4 topology.log FIG002 Makefile topology\_5 topology.ps mwagner@kampala:~\$ exit logout Connection to itp.uni-frankfurt.de closed. mwagner@laptop-tigger:~/lecture\_ProgPhys/slides/tmp\$ ls -l insgesamt 8 -rw-rw-r-- 1 mwagner mwagner 20 Okt 11 09:28 textdatei1.txt -rw-rw-r-- 1 mwagner mwagner 132 Okt 11 09:28 textdatei2.txt**

mwagner@laptop-tigger:~/lecture\_ProgPhys/slides/tmp\$ scp mwagner@th.physik.uni-frankfurt.de:~/topology/topology.ps .<br>mwagner@th.physik.uni-frankfurt.de's password: \*\*\*\*\*\*\*\*<br>topology.ps **mwagner@laptop-tigger:~/lecture\_ProgPhys/slides/tmp\$ ls -l** mangesamt 696<br>**Figure 1966**<br>Figure 1 **investor** mwaqner **-rw-rw-r-- 1 mwagner mwagner 20 Okt 11 09:28 textdatei1.txt -rw-rw-r-- 1 mwagner mwagner 132 Okt 11 09:28 textdatei2.txt -rw-r--r-- 1 mwagner mwagner 703044 Okt 11 14:14 topology.ps**

# **Linux-Befehle – Zusammenfassung und weitere Befehle**

### **Befehlsbeschreibungen**

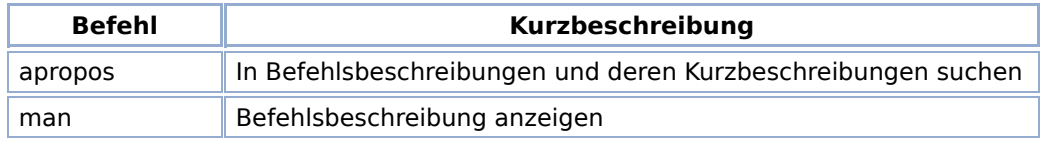

### **Dateien und Verzeichnisse**

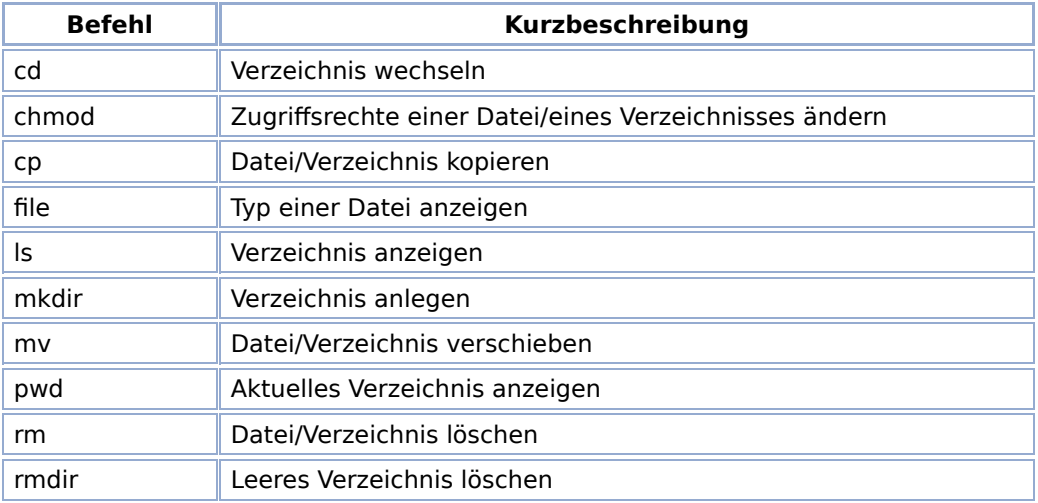

### **Datenkompression**

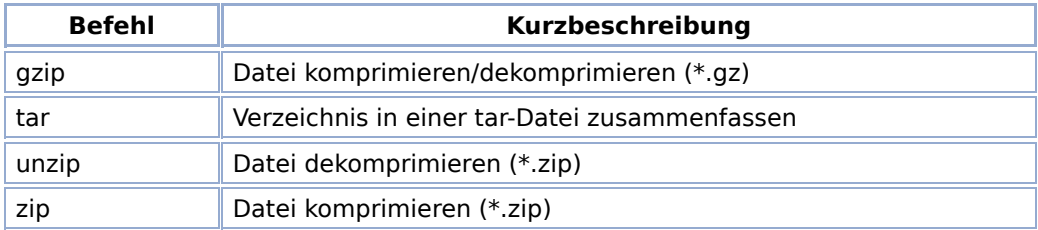

### **Festplattenspeicher**

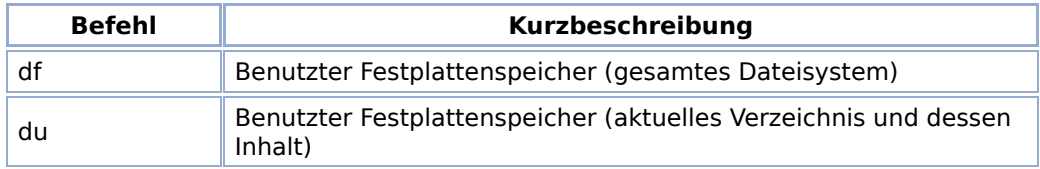

### **Hilfreiche Tasten bei Arbeit mit einem Terminal**

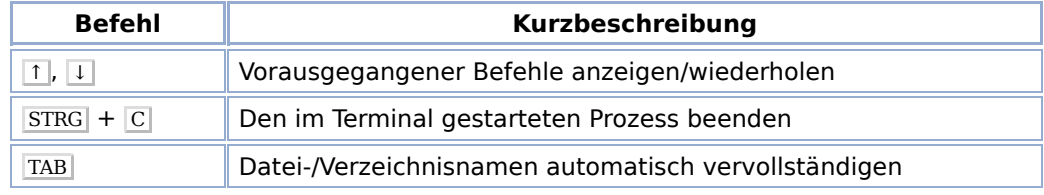

### **Prozessmanagement**

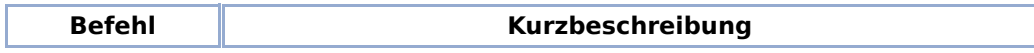

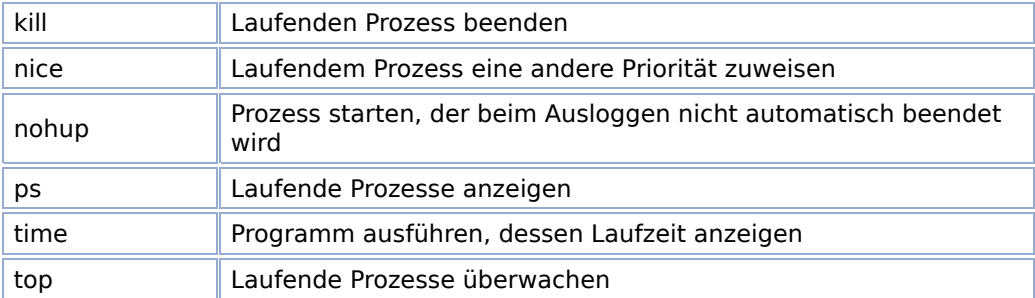

### **Textdateien**

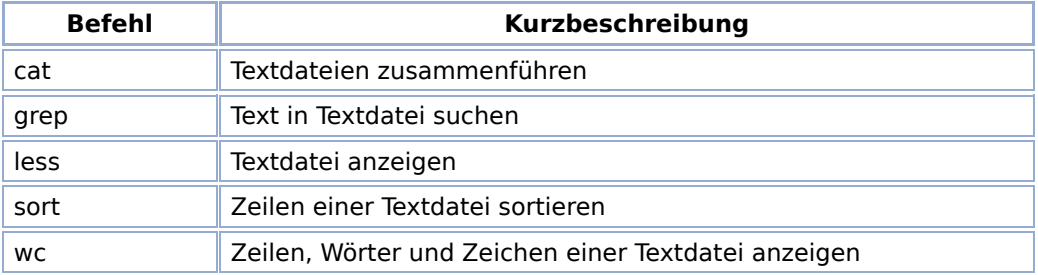

### **Verschiedenes**

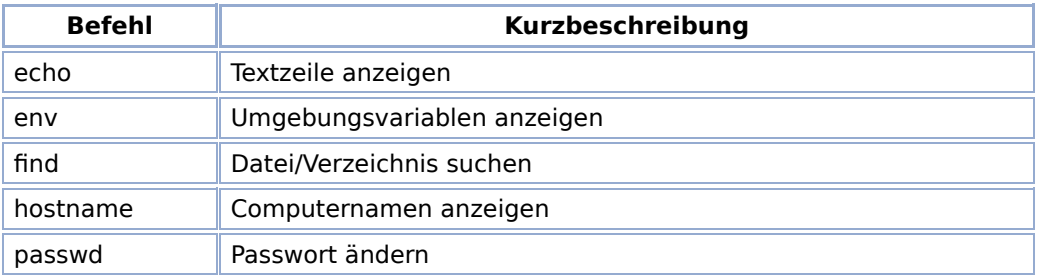

### **Zugriff auf andere Computer via www**

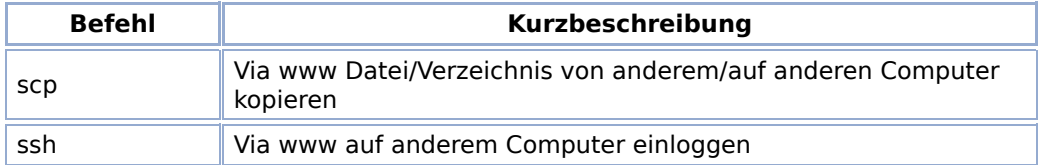

- **Hausaufgabe:** Studiere die Befehlsbeschreibungen der aufgelisteten Befehle; experimentiere mit diesen Befehlen auf Deinem Linux-Computer.
- **Es existieren viele weitere hilfreiche Befehle!**

# **Hilfreiche Tools – acroread, evince**

### **acroread, evince**

Viewer für pdf-Dateien.

**mwagner@laptop-tigger:~/lecture\_ProgPhys/slides\$ acroread**

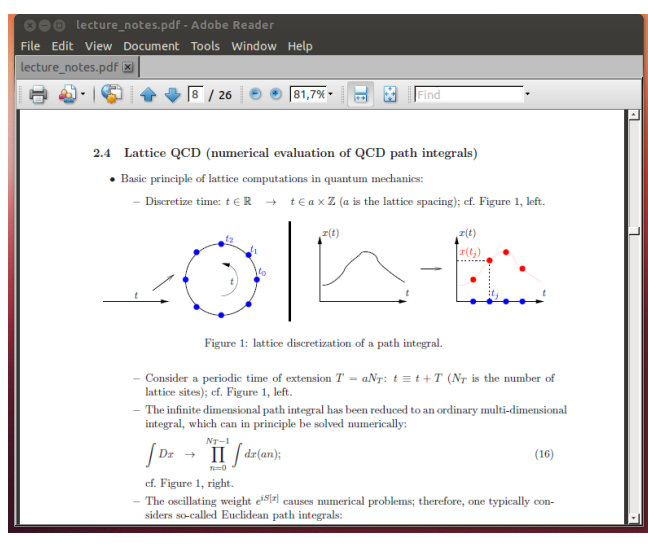

# **Hilfreiche Tools – gedit, xemacs**

### **gedit, xemacs**

Vielseitiger Editor, z.B. zum Schreiben von **C**-Programmcode.

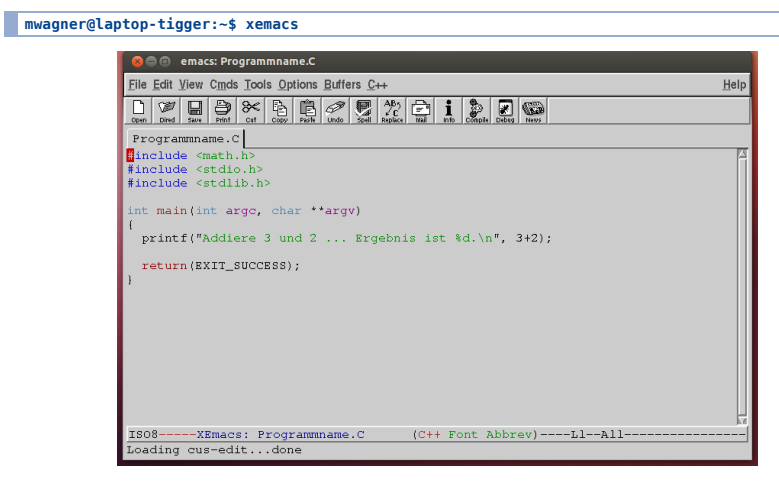

## **Hilfreiche Tools – gnuplot, gv**

### **gnuplot**

Plotprogramm für Funktionen und Daten in 2 und 3 Dimensionen.

```
mwagner@laptop-tigger:~/lecture_ProgPhys/slides$ gnuplot
                  G N U P L O T
Version 4.6 patchlevel 0 last modified 2012-03-04 
Build System: Linux x86_64
                  Copyright (C) 1986-1993, 1998, 2004, 2007-2012
Thomas Williams, Colin Kelley and many others
                  gnuplot home: http://www.gnuplot.info
faq, bugs, etc: type "help FAQ"
immediate help: type "help" (plot window: hit 'h')
Terminal type set to 'unknown'
gnuplot> set terminal postscript
Terminal type set to 'postscript'
Options are 'landscape noenhanced defaultplex \
 leveldefault monochrome colortext \
 dashed dashlength 1.0 linewidth 1.0 butt noclip \
 nobackground \
 palfuncparam 2000,0.003 \
 "Helvetica" 14 fontscale 1.0 '
gnuplot> set output "sin.ps"
gnuplot> plot [0.0:6.28][-1.3:+1.3] sin(x)
gnuplot> exit
```
#### **gv**

Viewer für ps-Dateien.

**mwagner@laptop-tigger:~/lecture\_ProgPhys/slides\$ gv sin.ps** 

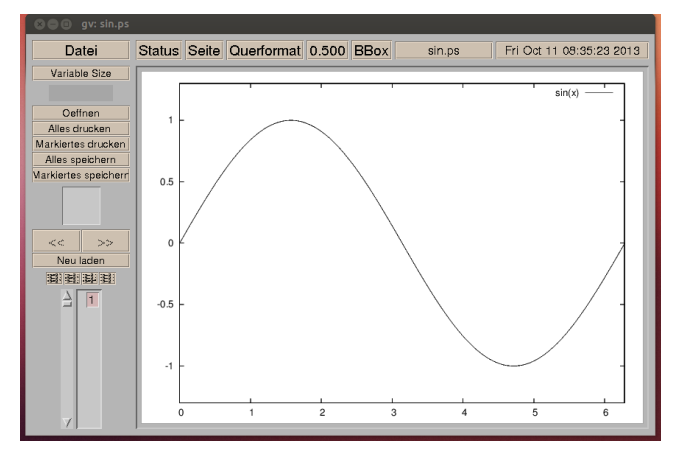